# **SONY**

# Predvajalnik za Blu-ray Disc™/DVD

# Navodila za uporabo

V prihodnosti bodo morda na voljo posodobitve za programsko opremo tega predvajalnika. Če želite prenesti posodobitve, ki so na voljo, in navodila za uporabo naprednih funkcij, obiščite spletno mesto:

# www.sony.eu/support

### [2 OPOZORILO](#page-1-0)

#### **[Uvod](#page-5-0)**

- [6 Daljinski upravljalnik](#page-5-1)
- [8 1. korak: Povezovanje predvajalnika](#page-7-0)
- [9 2. korak: Priprave za omrežno povezavo](#page-8-0)
- [9 3. korak: Easy Setup \(Preprosta nastavitev\)](#page-8-1)

### **[Predvajanje](#page-10-0)**

- [11 Predvajanje diskov](#page-10-1)
- [11 Predvajanje vsebin iz naprave USB](#page-10-2)
- [12 Predvajanje prek omrežja](#page-11-0)

#### **[Dodatne informacije](#page-12-0)**

- [13 Posodobitev programske opreme](#page-12-1)
- [13 Diski, ki jih lahko predvaja ta predvajalnik](#page-12-2)
- [14 Vrste datotek, ki jih lahko predvaja ta](#page-13-0)  predvajalnik
- [16 Tehnični podatki](#page-15-0)

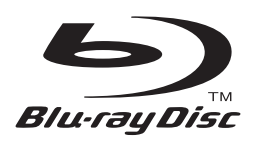

# <span id="page-1-0"></span>**OPOZORILO**

Nevarnost požara ali električnega udara zmanjšate tako, da naprave ne izpostavljate vodnim kapljam ali curkom in nanjo ne postavljate predmetov, napolnjenih s tekočinami (na primer vaz).

Če želite preprečiti možnost električnega udara, ne odpirajte ohišja. Popravila naj izvaja pooblaščeno osebje.

Napajalni kabel lahko zamenja samo usposobljen serviser.

Baterij ali naprave, v kateri so baterije, ne izpostavljajte prekomerni vročini, na primer sončni svetlobi ali ognju.

### **POZOR**

Uporaba optičnih pripomočkov s tem izdelkom poveča nevarnost poškodb oči. Ne razstavljajte ohišja, saj lahko laserski žarek v tem predvajalniku diskov Blu-ray/DVDpredvajalniku poškoduje oči.

Popravila naj izvaja pooblaščeno osebje.

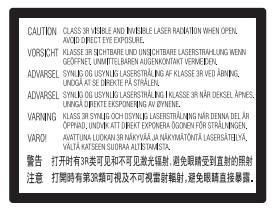

Ta oznaka je nameščena na zaščitnem ohišju laserja znotraj naprave.

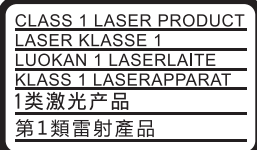

Ta naprava ima oznako CLASS 1 LASER. Oznaka izdelka CLASS 1 LASER je nameščena na zadnji zunanji strani naprave.

#### **Obvestilo za uporabnike v Združenem kraljestvu in Republiki Irski**

Zaradi varnosti in priročne uporabe je ta naprava opremljena z modularnim vtičem, ki ustreza zahtevam standarda BS1363.

Če je treba zamenjati varovalko priloženega vtiča, uporabite novo varovalko z isto nazivno vrednostjo, ki jo je za uporabo potrdilo združenje ASTA ali BSI (za standard BS1362) in ki ima oznako  $\overset{\leftarrow}{\circledast}$  ali  $\overset{\leftarrow}{\nabla}$ . Če ima vtič, ki je priložen tej opremi, odstranljiv pokrov varovalke, ne pozabite tega pokrova namestiti, potem ko zamenjate varovalko. Ne uporabljajte vtiča brez pokrova varovalke. Če pokrov varovalke izgubite, se obrnite na najbližji servisni center za izdelke Sony.

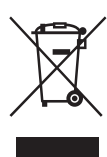

### **Odstranjevanje odpadne električne in elektronske opreme (velja za države EU in druge evropske države s sistemom ločenega zbiranja odpadkov)**

Ta oznaka na izdelku ali njegovi embalaži pomeni, da izdelka ni dovoljeno odvreči

med gospodinjske odpadke. Odložiti ga morate na ustreznem zbirnem mestu za recikliranje električne in elektronske opreme. S tem, ko izdelek pravilno odvržete, pripomorete k preprečevanju morebitnih negativnih posledic za okolje in zdravje ljudi, ki bi jih lahko povzročila nepravilna odstranitev tega izdelka. Recikliranje materialov prispeva k ohranjanju naravnih virov. Za več informacij o recikliranju tega izdelka se obrnite na lokalno upravo, komunalno službo ali prodajalca, pri katerem ste kupili izdelek.

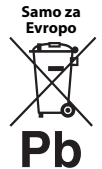

### **Odstranjevanje izrabljenih baterij (velja za države EU in druge evropske države s sistemom ločenega zbiranja odpadkov)**

Ta oznaka na bateriji ali embalaži naprave pomeni, da baterij, priloženih temu izdelku, ni dovoljeno odvreči med gospodinjske odpadke. Ta oznaka na nekaterih baterijah vključuje tudi kemijski simbol. Kemijski simbol za živo srebro (Hg) ali svinec (Pb) je dodan, če baterija vsebuje več kot 0,0005 % živega srebra ali 0,004 % svinca. S tem, ko baterijo pravilno odvržete, pripomorete k preprečevanju morebitnih negativnih posledic za okolje in zdravje ljudi, ki bi jih lahko povzročila nepravilna odstranitev baterij. Recikliranje materialov prispeva k ohranjanju naravnih virov.

Če izdelek za svoje delovanje ali zaradi varnostnih razlogov ali zagotavljanja celovitosti podatkov potrebuje trajno napajanje prek notranje baterije, lahko baterijo zamenja samo usposobljen serviser.

Poskrbite za pravilno ravnanje s takšno baterijo, tako da izdelek ob koncu življenjske dobe odložite na ustreznem zbirnem mestu za recikliranje električne in elektronske opreme.

Za ustrezno ravnanje z drugimi baterijami preberite razdelek o varnem odstranjevanju baterij iz izdelka. Baterije odložite na ustreznem zbirnem mestu za recikliranje izrabljenih baterij.

Za več informacij o recikliranju tega izdelka ali baterije se obrnite na lokalno upravo, komunalno službo ali prodajalca, pri katerem ste kupili izdelek.

Ta izdelek je proizvedlo podjetje Sony Corporation, 1-7-1 Konan Minato-ku Tokio, 108-0075 Japonska, ali pa je bil proizveden v imenu tega podjetja. Vprašanja glede skladnosti izdelka s predpisi na podlagi zakonodaje Evropske unije naslovite na pooblaščenega predstavnika, družbo Sony Deutschland GmbH, Hedelfinger Strasse 61, 70327 Stuttgart, Nemčija. V primeru vprašanj glede servisa ali garancije glejte naslove, navedene v ločenih servisnih ali garancijskih dokumentih.

### **Previdnostni ukrepi**

- Oznaka izdelka je nameščena na spodnji strani enote.
- Ta enota deluje pri 220–240 V izmenične napetosti, 50/60 Hz. Preverite, ali delovna napetost ustreza lokalnemu viru napajanja.
- To enoto namestite tako, da lahko napajalni kabel v primeru težav takoj izvlečete iz stenske vtičnice.
- Ta oprema je bila preizkušena in ustreza zahtevam Direktive o elektromagnetni združljivosti (EMC) glede uporabe povezovalnega kabla, krajšega od treh metrov.
- Če želite zmanjšati nevarnost požara, ne prekrivajte prezračevalne reže naprave s predmeti, kot so časopisi, prti, zavese ipd.
- Naprave ne izpostavljajte virom odprtega ognja (na primer prižganim svečam).
- Predvajalnika ne postavljajte v zaprte prostore, na primer v knjižno omaro ali na podobna mesta.
- Če predvajalnik prenesete s hladnega na toplo mesto ali če ga postavite v zelo vlažen prostor, se lahko na lečah v notranjosti predvajalnika nabere kondenzirana vlaga. Predvajalnik zato morda ne bo deloval pravilno. V tem primeru odstranite disk in pustite predvajalnik vklopljen približno pol ure, da vlaga izhlapi.
- Če je predvajalnik priključen v električno vtičnico, je povezan z virom napajanja (napajalnim omrežjem) z izmeničnim tokom, tudi če je izklopljen.

#### **Opomba za uporabnike v Evropi (samo pri modelu BDP-S3700)**

# $\epsilon$

Družba Sony Corporation s tem dokumentom potrjuje, da je ta oprema skladna z osnovnimi zahtevami in drugimi ustreznimi določbami v Direktivi 1999/5/ES. Podrobnosti najdete na tem naslovu URL: http://www.compliance.sony.de/

### **Omrežni napajalnik**

- Uporabljajte priložen omrežni napajalnik za predvajalnik, saj lahko uporaba drugega napajalnika povzroči okvaro.
- Ne razstavljajte napajalnika ali izvajajte obratnega inženirstva.
- Napajalnika ne hranite v zaprtem prostoru, na primer v knjižni omari ali v avdio-video omarici.
- Napajalnika ne priključujte na potovalni električni pretvornik, sicer lahko povzročite segrevanje in okvaro delovanja.
- Napajalnika ne izpostavljajte padcem ali udarcem.

### **Avtorske pravice in blagovne znamke**

- Java je blagovna znamka podjetja Oracle in/ali njegovih podružnic.
- Izdelano na podlagi licence podjetja Dolby Laboratories. Dolby in simbol DD sta blagovni znamki podjetja Dolby Laboratories.
- Več informacij o patentih DTS je na voljo na naslovu http://patents.dts.com. Izdelano na podlagi licence družbe DTS Licensing Limited. Kratica DTS, simbol ter kombinacija kratice DTS in simbola so zaščitene blagovne znamke ter DTS 2.0+Digital Out je blagovna znamka družbe DTS, Inc. © DTS, Inc. Vse pravice pridržane.

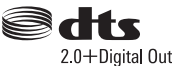

- Izraza HDMI® in HDMI High-Definition Multimedia Interface ter logotip HDMI so blagovne znamke ali zaščitene blagovne znamke družbe HDMI Licensing LLC v ZDA in drugih državah.
- Blu-ray Disc™, Blu-ray™, BD-LIVE™, BONUSVIEW™ in logotipi so blagovne znamke združenja Blu-ray Disc Association.
- Logotip »DVD Logo« je blagovna znamka podjetja DVD Format/Logo Licensing Corporation.
- Logotipi »DVD+RW«, »DVD-RW«, »DVD+R«, »DVD-R», »DVD VIDEO« in »CD« so blagovne znamke.
- BRAVIA je blagovna znamka podjetja Sony Corporation.
- Tehnologija zvočnega šifriranja in patenti MPEG Layer-3 z licenco združenj Fraunhofer IIS in Thomson.
- Ta izdelek vključuje patentirano tehnologijo na podlagi licence podjetja Verance Corporation in je zaščiten s patentom v ZDA 7,369,677 in drugimi patenti, ki so bili izdani ali so v postopku izdaje v ZDA in drugih državah, določeni deli te tehnologije pa so zaščiteni z avtorskimi pravicami in izjavami o varovanju poslovnih skrivnosti. Cinavia je blagovna znamka podjetja Verance Corporation. Copyright 2004–2010 Verance Corporation. Vse pravice pridržane za Verance. Obratno inženirstvo ali razstavljanje je prepovedano.
- Windows Media je blagovna znamka ali zaščitena blagovna znamka podjetja Microsoft Corporation v ZDA in/ali drugih državah.

Ta izdelek je zaščiten z nekaterimi pravicami intelektualne lastnine podjetja Microsoft Corporation. Uporaba ali distribucija tovrstne tehnologije zunaj tega izdelka ni dovoljena brez licence družbe Microsoft ali njene pooblaščene podružnice.

Lastniki vsebin za zaščito svoje intelektualne lastnine, vključno z avtorsko zaščiteno vsebino, uporabljajo tehnologijo za dostop do vsebin Microsoft PlayReady™. Ta naprava za dostop do vsebine, ki je zaščitena s storitvijo PlayReady in/ali WMDRM, uporablja tehnologijo PlayReady. Če uporabe vsebin v napravi ni mogoče ustrezno omejiti, lahko lastniki vsebin zahtevajo, da podjetje Microsoft napravi onemogoči uporabo vsebine, zaščitene s storitvijo PlayReady. Ukinitev uporabe ne vpliva na nezaščiteno vsebino ali vsebino, zaščiteno z drugimi tehnologijami za dostop do vsebin. Za dostop do vsebin, zaščitenih s storitvijo PlayReady, bo morda treba nadgraditi tehnologijo PlayReady. Če nadgradnjo zavrnete, dostop do vsebine, ki zahteva nadgradnjo, ne bo mogoč.

• Gracenote, logo in logotip Gracenote, »Powered by Gracenote«, Gracenote MusicID, Gracenote VideoID ter Gracenote Video Explore so blagovne znamke ali zaščitene blagovne znamke podjetja Gracenote, Inc. v ZDA in/ali drugih državah.

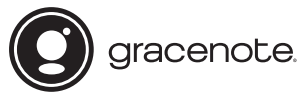

- Wi-Fi $^{\circledR},$ Wi-Fi Protected Access $^{\circledR}$  in Wi-Fi Alliance  $^{\circledR}$ so zaščitene blagovne znamke združenja Wi-Fi Alliance.<sup>\*</sup>
- Wi-Fi CERTIFIED™, WPA™, WPA2™, Wi-Fi Protected Setup™, Miracast™ in Wi-Fi CERTIFIED Miracast™ so blagovne znamke združenja Wi-Fi Alliance.
- Logotip Wi-Fi CERTIFIED je oznaka potrdila združenja Wi-Fi Alliance.
- Wi-Fi Protected Setup Identifier Mark je oznaka potrdila združenja Wi-Fi Alliance.\*
- DLNA™, logotip DLNA in DLNA CERTIFIED™ so blagovne znamke, oznake storitev ali oznake potrdil združenja Digital Living Network Alliance.<sup>\*</sup>

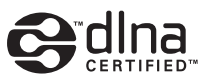

• Naprave SDK Opera® podjetja Opera Software ASA. Copyright 1995-2015 Opera Software ASA. Vse pravice pridržane.

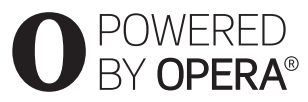

- Vse druge blagovne znamke so blagovne znamke svojih lastnikov.
- Imena drugih sistemov in izdelkov so običajno blagovne znamke ali zaščitene blagovne znamke proizvajalcev. Oznaki ™ in ® v tem dokumentu nista navedeni.

### **Licenčna pogodba za končnega uporabnika podjetja Gracenote®**

Ta aplikacija ali naprava vsebuje programsko opremo podjetja Gracenote, Inc. iz mesta Emeryville v Kaliforniji (v nadaljevanju »Gracenote«). Programska oprema podjetja Gracenote (v nadaljevanju »programska oprema Gracenote«) tej aplikaciji ali napravi omogoča prepoznavanje diskov in/ali datotek, pridobivanje informacij, povezanih z glasbo in/ali videoposnetki, na primer informacij o imenu, izvajalcu, skladbi in naslovu (v nadaljevanju »podatki Gracenote«), iz spletnih strežnikov ali vdelanih zbirk podatkov (s skupnim imenom »strežniki Gracenote«) ter izvajanje drugih funkcij. Podatke Gracenote lahko uporabljate le prek namenskih funkcij za končnega uporabnika v tej aplikaciji ali napravi; Gracenote ne zagotavlja prejemanja in prikaza podatkov Gracenote v tej aplikaciji ali napravi, zanju je v celoti odgovoren proizvajalec aplikacije oziroma naprave.

Ta aplikacija ali naprava lahko vključuje vsebino, ki pripada ponudnikom podjetja Gracenote. V tem primeru vse omejitve, določene v tej pogodbi, veljajo tudi za takšno vsebino, zadevni ponudniki vsebine pa so upravičeni do vseh ugodnosti in zaščit, ki v skladu s to pogodbo veljajo za Gracenote. Soglašate, da boste podatke Gracenote, programsko opremo Gracenote in strežnike Gracenote uporabljali izključno za osebne, nekomercialne namene. Strinjate se, da programske opreme Gracenote ali katerih koli podatkov Gracenote ne boste dodelili, kopirali, prenesli ali oddali nobeni tretii osebi. STRINIATE SE, DA PODATKOV GRACENOTE, PROGRAMSKE OPREME GRACENOTE ALI STREŽNIKOV GRACENOTE NE BOSTE UPORABLJALI ALI IZKORIŠČALI, RAZEN KOT JE TO IZRECNO DOVOLJENO V TEM DOKUMENTU.

Strinjate se, da vaša neizključna licenca za uporabo podatkov Gracenote, programske opreme Gracenote in strežnikov Gracenote preneha veljati, če prekršite te omejitve. Če vaša licenca preneha veljati, se strinjate, da boste v celoti prenehali uporabljati podatke Gracenote, programsko opremo Gracenote in strežnike Gracenote. Gracenote si pridržuje vse pravice v zvezi s podatki Gracenote, programsko opremo Gracenote in strežniki Gracenote, vključno z vsemi lastninskimi pravicami. Podjetje Gracenote v nobenem primeru ni odgovorno za nobeno plačilo za kakršne koli informacije, ki jih zagotovite. Strinjate se, da lahko podjetje Gracenote svoje pravice v okviru te pogodbe v svojem imenu uveljavlja neposredno pri vas. Gracenote lahko s predhodnim obvestilom ali brez njega spremeni ali odstrani podatke Gracenote in lahko blokira ali spremeni dostop do njih; zoper Gracenote ne morete uveljavljati odškodninskih zahtevkov na podlagi takih sprememb ali odstranitve podatkov oziroma blokiranja ali spreminjanja dostopa.

UPOŠTEVAJTE, da je za uporabo podatkov Gracenote običajno potrebna posebna tehnična oprema, kot je ta aplikacija ali naprava, programska oprema, metode prenosa, telekomunikacijske storitve in druge storitve tretjih strank, za katere boste morda morali posebej plačati dodatne stroške, zlasti priključnino. Gracenote ne zagotavlja takih aplikacij ali naprav, programske opreme, metod prenosa, telekomunikacijskih storitev ali drugih storitev in ne odgovarja za storitve tretjih strank. Podjetje Gracenote ni odgovorno za pravilno namestitev, povezavo ali opremo (kadar je potrebna) te aplikacije ali naprave za prejemanje podatkov Gracenote; to je izključno vaša odgovornost.

Storitev Gracenote za sledenje poizvedbam v statistične namene uporablja enolični identifikator. Namen naključno dodeljenega številskega identifikatorja je, da storitvi Gracenote omogoča štetje poizvedb, pri tem vsi podatki o vas ostanejo popolnoma anonimni. Če želite več informacij, glejte spletno stran z izjavo o zasebnosti podjetja Gracenote za storitev Gracenote. Programska oprema Gracenote in vsak element zbirke podatkov Gracenote so za vas licencirani »TAKI, KOT SO«. Podjetje Gracenote ne daje zagotovil ali jamstev, izrecnih ali naznačenih, v zvezi z natančnostjo katerih koli podatkov Gracenote v strežnikih Gracenote. Sami nosite tveganje za prenos ali kakršen koli drugačen prejem vsebine, zlasti prenos podatkov Gracenote, pri čemer ste sami odgovorni za kakršno koli škodo, povzročeno tej aplikaciji ali napravi, in kakršno koli drugo škodo, vključno z izgubo podatkov, ki je posledica tovrstnih dejanj. Podjetje Gracenote si pridržuje pravico do brisanja podatkov iz strežnikov Gracenote ali spreminjanja kategorij podatkov iz kakršnega koli razloga, ki se mu zdi ustrezen. Podjetje Gracenote ne daje nobenega jamstva, da so programska oprema Gracenote ali strežniki Gracenote brez napak ali da bodo programska oprema Gracenote ali strežniki Gracenote delovali brez prekinitev. Podjetje Gracenote ni dolžno posredovati novih, naprednih ali dodatnih vrst oz. kategorij podatkov, ki jih bo morda zagotavljalo v prihodnosti, prav tako lahko kadar koli prekine zagotavljanje svojih storitev.

PODJETJE GRACENOTE ZAVRAČA VSA JAMSTVA, IZRECNA ALI NAZNAČENA, VKLJUČNO Z, A NE OMEJENO NA NAZNAČENA JAMSTVA GLEDE PRIMERNOSTI ZA PRODAJO, USTREZNOSTI ZA DOLOČEN NAMEN, NAZIVA IN NEKRŠITVE. PODJETJE GRACENOTE NE DAJE JAMSTEV ZA REZULTATE, KI JIH PRIDOBITE S PROGRAMSKO OPREMO GRACENOTE, PODATKI GRACENOTE ALI KATERIM KOLI STREŽNIKOM GRACENOTE. PODJETJE GRACENOTE V NOBENEM PRIMERU NI ODGOVORNO ZA KAKRŠNO KOLI POSLEDIČNO ALI NAKLJUČNO ŠKODO ALI ZA IZGUBO DOBIČKA ALI PRIHODKOV.

© 2000 – danes. Gracenote, Inc. Vse pravice pridržane.

#### **Podatki o licenci za programsko opremo**

Če želite izvedeti več o pogodbi EULA (Licenčna pogodba za končnega uporabnika), glejte [License agreement] (Licenčna pogodba) v meniju z možnostmi na vsaki ikoni omrežnih storitev.

Če želite izvedeti več o drugih licencah za programsko opremo, izberite [Setup] (Nastavitev) in glejte [Software License Information] (Podatki o licenci za programsko opremo) v meniju [System Settings] (Sistemske nastavitve).

Ta izdelek vsebuje programsko opremo, za katero velja GNU General Public License (»GPL«) ali GNU Lesser General Public License (»LGPL«). Ti licenci določata, da imajo kupci pravico do pridobivanja, spreminjanja in nadaljnje distribucije izvorne kode zgoraj omenjene programske opreme, in sicer v skladu s pogoji licence GPL ali LGPL.

Za izvorno kodo za programsko opremo, uporabljeno v tem izdelku, veljata licenci GPL in LGPL, koda pa je na voljo v spletu. Če jo želite prenesti, obiščite spodnje spletno mesto: http://oss.sony.net/Products/Linux Družba Sony se ne more odzvati na poizvedbe v zvezi z vsebino te izvorne kode.

### **Zavrnitev odgovornosti za storitve, ki jih ponujajo tretje stranke**

Storitve, ki jih ponujajo tretje stranke, se lahko brez predhodnega obvestila spremenijo, začasno prekinejo ali ukinejo. Družba Sony v takih primerih ne nosi nobene odgovornosti.

<span id="page-5-0"></span>**Uvod**

# <span id="page-5-1"></span>**Daljinski upravljalnik**

Razpoložljive funkcije daljinskega upravljalnika so različne, odvisno od diska ali posameznega primera.

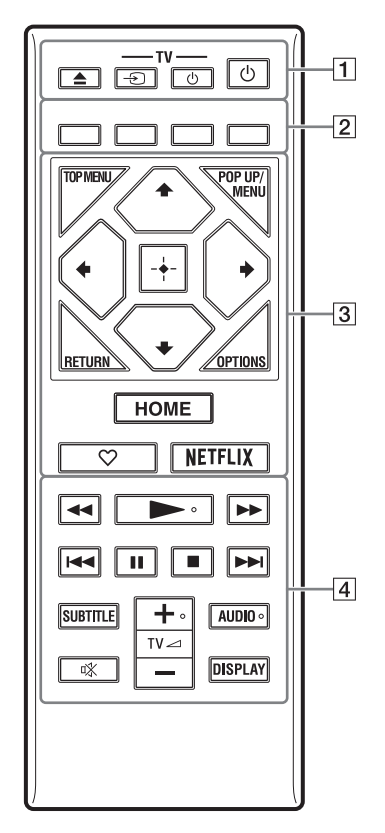

### ĝ.

Na gumbih  $\blacktriangleright$ , TV  $\blacktriangleleft$  + in AUDIO je otipljiva pika. Ta pika vam bo v pomoč pri uporabi predvajalnika.

# $\boxed{1}$   $\triangle$  (odpiranie/zapiranie)

S tem gumbom odprete ali zaprete pladenj za vstavljanje diska.

### **-TV-** t **(za izbiro vhodnega signala televizorja)**

S tem gumbom preklopite vhodni vir televizorja med televizijskim in drugimi vhodnimi viri.

### **-TV-** 1 **(vklop/stanje pripravljenosti televizorja)**

S tem gumbom vklopite televizor ali ga preklopite v stanje pripravljenosti.

1 **(vklop/stanje pripravljenosti)** S tem gumbom vklopite predvajalnik ali ga preklopite v stanje pripravljenosti.

B **Barvni gumbi (rdeč/zelen/rumen/moder)** Bližnjični gumbi za interaktivne funkcije.

# **G** TOP MENU

S tem gumbom odprete ali zaprete osnovni meni diska BD ali DVD.

# **POP UP/MENU**

S tem gumbom odprete ali zaprete pojavni meni diska BD-ROM ali DVD.

### **OPTIONS**

Omogoča prikaz razpoložljivih možnosti na zaslonu televizorja.

### **RETURN**

S tem gumbom odprete prejšnji zaslon.

# **←/↑/↓/→**

S temi gumbi označite prikazano možnost in jo izberete.

# $\mathbf{G}$

- $\biguparrow/\biguplus$  sta bližnjična gumba za prikaz okna za iskanje posnetkov in vnos številke posnetka med predvajanjem glasbenih CD-jev.
- $\uparrow/\downarrow$  sta bližnjična gumba za zasuk fotografije v smeri/v nasprotni smeri urnega kazalca za 90 stopinj.
- $\leftrightarrow$  sta bližnjična gumba za iskanje med predvajanjem videov DLNA (samo pri modelu BDP-S3700).

### **Osrednji gumb (ENTER)**

Omogoča potrditev izbrane možnosti.

### **HOME**

S tem gumbom odprete osnovni zaslon predvajalnika.

### **(priljubljeno)**

Omogoča dostop do aplikacije, ki je nastavljena kot priljubljena.

### **NETFLIX**

Omogoča dostop do spletne storitve »NETFLIX«. Za več podrobnosti o spletni storitvi NETFLIX obiščite spodnjo spletno stran in si oglejte pogosta vprašanja: www.sony.eu/support

### $\boxed{4}$  $\blacktriangleleft$ **/** $\blacktriangleright$  (hitro pomikanje nazaj/naprej)

- Če pritisnete ta gumb med predvajanjem, omogoča hitro pomikanje po posnetku nazaj/naprej. Hitrost pomikanja se spremeni z vsakim pritiskom gumba med predvajanjem videov.
- Če v načinu začasne zaustavitve gumb pridržite za več kot eno sekundo, omogočite počasni posnetek.
- Če v načinu začasne zaustavitve gumb pridržite za krajši čas, se predvaja posamezni izsek.

### N **(predvajanje)**

S tem gumbom začnete ali znova nadaljujete predvajanje.

### .**/**> **(nazaj/naprej)**

S tem gumbom se pomaknete na prejšnje/ naslednje poglavje, posnetek ali datoteko.

#### X **(začasna zaustavitev)**

S tem gumbom začasno zaustavite ali znova zaženete predvajanje.

### x **(zaustavitev)**

S tem gumbom zaustavite predvajanje, pri čemer si sistem zapomni točko zaustavitve (točko nadaljnjega predvajanja). Točka nadaljnjega predvajanja naslova/

posnetka je nazadnje predvajana vsebina ali zadnja prikazana fotografija (v mapi s fotografijami).

### **SUBTITLE**

Omogoča izbiro jezika podnapisov, če so na disku BD-ROM/DVD VIDEO na voljo podnapisi v več jezikih.

### **TV**2 **(glasnost) +/–**

S tem gumbom prilagodite glasnost televizorja.

### **AUDIO**

Ko so na disku BD-ROM/DVD VIDEO na voljo večjezični posnetki, izberite jezik. Omogoča izbiro zvočnega posnetka na CD-ju.

### **(izklop zvoka)**

S tem gumbom začasno izklopite zvok.

### **DISPLAY**

Na zaslonu se prikažejo podatki o predvajanju.

### **Zaklepanje pladnja za vstavljanje diska (ključavnica za otroke)**

Pladenj za vstavljanje diska lahko zaklenete ter tako preprečite naključno odpiranje. Ko je predvajalnik vklopljen, pritisnite gumb  $\blacksquare$  (zaustavitev), HOME in nato TOP MENU na daljinskem upravljalniku, da zaklenete ali odklenete pladenj.

# **Številke kod za televizorje, ki jih je mogoče upravljati**

2 sekundi pridržite gumb -TV- $\bigcirc$ , nato pa z gumbi na daljinskem upravljalniku vnesite kodo proizvajalca televizorja.

Če je naveden več kot en gumb na daljinskem upravljalniku, kode posamično vnašajte, dokler ne najdete takšne, ki deluje za vaš televizor.

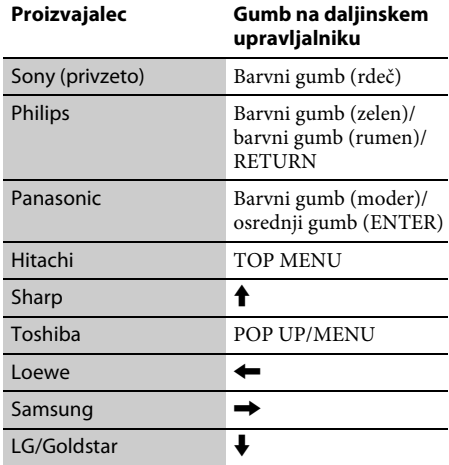

# <span id="page-7-0"></span>**1. korak: Povezovanje predvajalnika**

Napajalni kabel priklopite šele, ko povežete vse ostale priključke.

## **Povezovanje s televizorjem**

Prek kabla HDMI z visoko hitrostjo prenosa podatkov predvajalnik povežite s televizorjem.

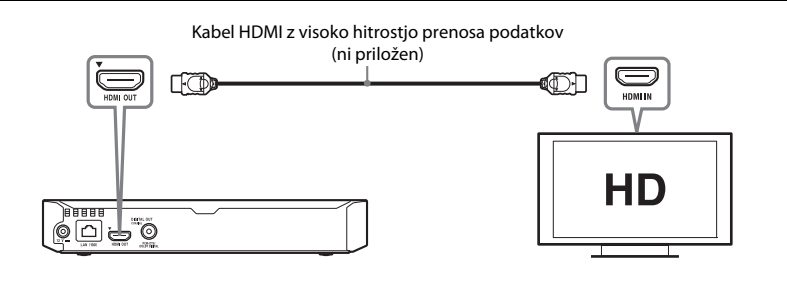

## **Povezovanje z ojačevalnikom AV (sprejemnikom)**

Glede na vhodne priključke ojačevalnika AV izberite enega od spodnjih načinov povezave. Ko izberete možnost A ali B, določite ustrezne nastavitve v meniju [Audio Settings] (Zvočne nastavitve).

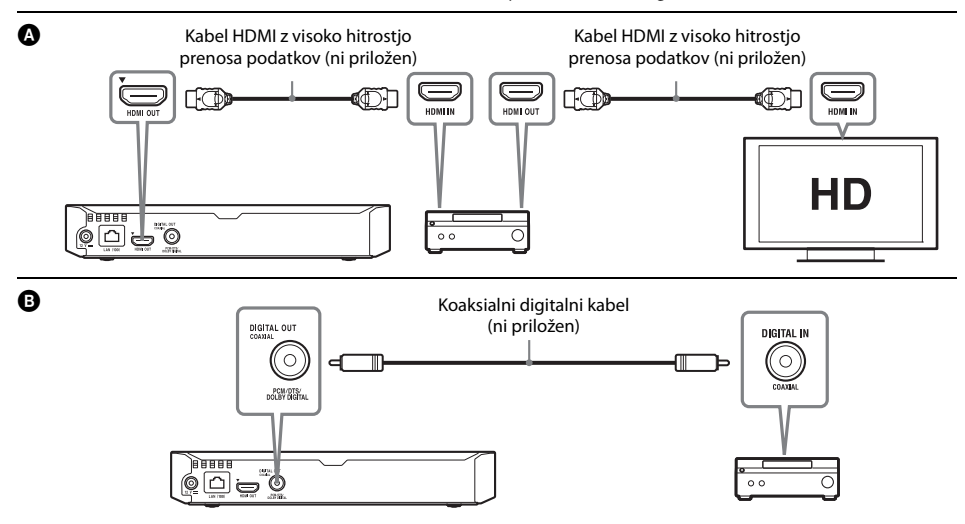

# <span id="page-8-2"></span><span id="page-8-0"></span>**2. korak: Priprave za omrežno povezavo**

# **Wired Setup (Nastavitev žičnega omrežja)**

Kabel LAN priključite v priključek LAN (100) na predvajalniku.

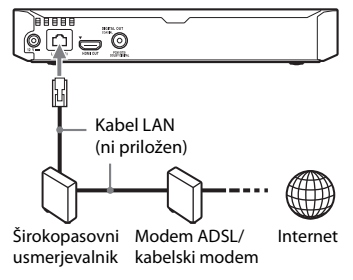

### ٠ö

Priporočamo, da uporabite zaščiten in raven vmesniški kabel (kabel LAN).

# **Wireless Setup (Nastavitev brezžičnega omrežja) (samo pri modelu BDP-S3700)**

Uporabite funkcijo brezžične povezave LAN, vgrajene v računalnik.

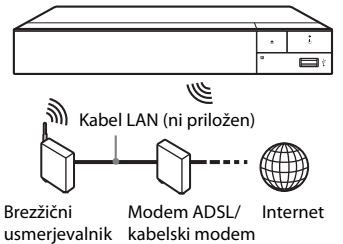

LAN

# <span id="page-8-1"></span>**3. korak: Easy Setup (Preprosta nastavitev)**

### **Prvi vklop**

Počakajte nekaj trenutkov, preden se predvajalnik vklopi in zažene možnost [Easy Initial Settings] (Preproste začetne nastavitve).

**1 Vstavite dve bateriji R03 (AAA), tako da sta pola baterij** 3 **in** # **poravnana z oznakami v prostoru za baterije v daljinskem upravljalniku.**

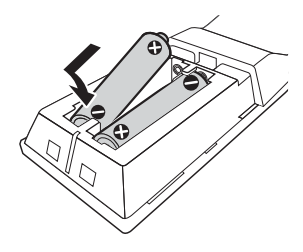

**2 Priklopite napajalni kabel v priloženi omrežni napajalnik v vrstnem redu, kot je prikazano spodaj. Kabel odstranite v obratnem vrstnem redu.**

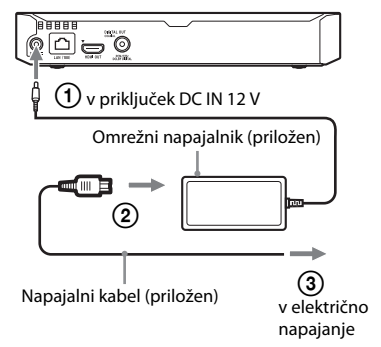

**3 Pritisnite** 1**, da vklopite predvajalnik.**

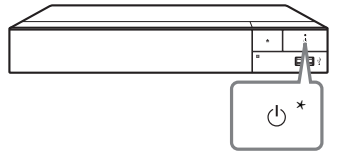

\* S tem gumbom vklopite predvajalnik ali ga preklopite v stanje pripravljenosti.

**4 Vklopite televizor in nastavite izbirnik vhoda na svoj televizor tako, da na daljinskem upravljalniku pritisnete** t**. Tako se bo signal iz predvajalnika začel predvajati na vašem TV-zaslonu.**

# **5 Uporabite možnost [Easy Initial Settings] (Preproste začetne nastavitve).**

Upoštevajte navodila na zaslonu in prilagodite osnovne nastavitve z gumbi  $\leftarrow$ / $\leftarrow$ / $\leftarrow$ / $\leftarrow$  in ENTER na daljinskem upravljalniku.

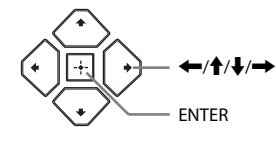

 $\boldsymbol{\omega}$ 

- Ko so [Easy Initial Settings] (Preproste začetne nastavitve) dokončane, izberite [Easy Network Settings] (Preproste omrežne nastavitve) in tako uporabite omrežne funkcije predvajalnika.
- Če želite omogočiti brezžično povezavo, nastavite [Internet Settings] (Internetne nastavitve) v meniju [Network Settings] (Omrežne nastavitve) na [Wireless Setup] ((Vgrajena) nastavitev brezžičnega omrežja) (samo pri modelu BDP-S3700).
- Če želite onemogočiti brezžično povezavo, nastavite možnost [Internet Settings] (Internetne nastavitve) v meniju [Network Settings] (Omrežne nastavitve) na [Wired Setup] (Nastavitev žičnega omrežja) (samo pri modelu BDP-S3700).

### **Prikaz osnovnega zaslona**

Osnovni zaslon se prikaže, če pritisnete gumb HOME. Z gumbi  $\leftarrow/\uparrow/\downarrow$ / $\rightarrow$  izberite aplikacijo in pritisnite gumb ENTER.

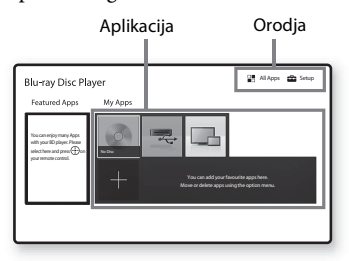

**[My Apps]** (Moje aplikacije): upravlja priljubljeno aplikacijo. Za aplikacijo lahko dodate bližnjico iz možnosti [All Apps] (Vse aplikacije).

**[Featured Apps]** (Izbrane aplikacije): prikaže priporočeno aplikacijo.

**[All Apps]** (Vse aplikacije): prikaže vse razpoložljive aplikacije. V možnost [My Apps] (Moje aplikacije) lahko dodajate aplikacije tako, da pritisnete gumb OPTIONS in izberete možnost [Add to My Apps] (Dodaj v Moje aplikacije).

**[Setup]** (Nastavitev): omogoča prilagoditev nastavitev predvajalnika.

### $\boldsymbol{\omega}$

Funkcija zrcaljenja zaslona je na voljo samo pri modelu BDP-S3700.

### **Razpoložljive možnosti**

S pritiskom gumba OPTIONS se prikažejo različne nastavitve in možnosti predvajanja. Razpoložljive možnosti so odvisne od posameznega primera.

**[Move Application]** (Premakni aplikacijo): preuredi aplikacije v meniju [My Apps] (Moje aplikacije).

**[Remove Application]** (Odstrani aplikacijo): omogoča brisanje aplikacij iz menija [My Apps] (Moje aplikacije).

**[Register as Favourite]** (Registriraj kot priljubljeno): 1 aplikacijo nastavi na gumb  $\heartsuit$ (priljubljeno) na daljinskem upravljalniku. **[Data Contents]** (Podatkovna vsebina): prikaže vsebino mešanih diskov.

#### <span id="page-10-0"></span>**Predvajanje**

# <span id="page-10-1"></span>**Predvajanje diskov**

Za več informacij o vrstah diskov, ki jih lahko predvaja ta sistem, glejte [stran 13.](#page-12-3)

### **Pritisnite gumb ▲ in vstavite disk v pladenj za vstavljanje diskov.**

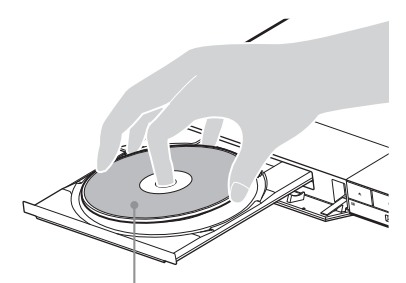

Stran za predvajanje naj bo obrnjena navzdol

## **2 Pritisnite gumb** <sup>Z</sup> **, da zaprete pladenj za vstavljanje diska.**

Predvajanje se začne.

Če se predvajanje ne začne samodejno, izberite kategorijo [Video] (Video), [Music] (Glasba) ali [Photo] (Fotografija) v meniju (Disc) (Disk) in pritisnite ENTER.

## ې.<br>م

(Mešani disk) vsebuje podatkovne vsebine. Pritisnite OPTIONS na daljinskem upravljalniku in izberite [Data Contents] (Podatkovne vsebine) za prikaz razpoložljivih vsebin.

### **Uporaba funkcije BONUSVIEW/BD-LIVE**

### **1 Pomnilnik USB povežite s priključkom USB na predvajalniku.**

Kot lokalno pomnilniško napravo uporabite pomnilnik USB z zmogljivostjo 1 GB ali več.

### **2 Pripravite sistem za BD-LIVE (samo za BD-LIVE).**

- Povežite predvajalnik z omrežjem [\(stran 9\)](#page-8-2).
- Nastavite funkcijo [BD Internet Connection] (Internetna povezava BD) v meniju [BD/DVD Viewing Settings] (Nastavitve predvajanja diskov BD/DVD) na [Allow] (Omogoči).

### **3 Vstavite disk BD-ROM z vsebino BONUSVIEW/ BD-LIVE.**

Način upravljanja je odvisen od posameznega diska. Upoštevajte priročnik z navodili, ki je bil priložen disku.

### Ö.

Če želite izbrisati podatke iz pomnilniške naprave USB, v meniju [BD/DVD Viewing Settings] (Nastavitve predvajanja diskov BD/DVD) izberite možnost [Delete BD Data] (Izbriši podatke BD) in pritisnite gumb ENTER. Izbrisani bodo vsi podatki, shranjeni v mapi BUDA.

# <span id="page-10-2"></span>**Predvajanje vsebin iz naprave USB**

Za [»Vrste datotek, ki jih lahko predvaja ta](#page-13-1)  [predvajalnik«](#page-13-1) glejte [stran 14](#page-13-1).

- **1 Napravo USB povežite v priključek USB na predvajalniku.**
- **2 Z gumbi** <**/**M**/**m**/**, **izberite možnost [USB device] (Naprava USB) in pritisnite gumb ENTER.**
- **3 Izberite kategorijo [Video] (Video), [Music] (Glasba) ali [Photo] (Fotografija) z** gumboma **↑/** in pritisnite gumb ENTER.

# <span id="page-11-0"></span>**Predvajanje prek omrežja**

# **Uporaba programa »TV SideView« (samo pri modelu BDP-S3700)**

»TV SideView« je brezplačen mobilni program za oddaljene naprave (npr. pametni telefon itd.). Če s tem predvajalnikom uporabljate program »TV SideView«, ga lahko preprosto upravljate z oddaljeno napravo. Storitev ali program lahko zaženete neposredno z oddaljeno napravo ter si med predvajanjem diska ogledate podatke o njem. »TV SideView« lahko uporabljate tudi kot daljinski upravljalnik in tipkovnico programske opreme.

Preden napravo »TV SideView« prvič uporabite s tem predvajalnikom, morate registrirati napravo »TV SideView«. Napravo »TV SideView« registrirate tako, da upoštevate navodila na zaslonu naprave.

## $\boldsymbol{\omega}$

Registracijo je mogoče izvesti samo na osnovnem zaslonu.

# **Uporaba zrcaljenja zaslona (samo pri modelu BDP-S3700)**

»Zrcaljenje zaslona« je funkcija, pri kateri se s tehnologijo Miracast zaslon mobilne naprave prikaže na televizorju.

Predvajalnik je mogoče povezati neposredno z napravo, združljivo z zrcaljenjem zaslona (npr. pametnim telefonom, tabličnim računalnikom). Prikazni zaslon svoje naprave lahko tako spremljate na velikem televizijskem zaslonu. Za uporabo te možnosti ni potreben brezžični usmerjevalnik (ali dostopna točka).

# $\boldsymbol{\omega}$

- Pri zrcaljenju zaslona se lahko kakovost slike in zvoka včasih zaradi motenj iz drugih omrežij poslabšata. Izboljšate ju s prilagajanjem možnosti [Screen mirroring RF Setting] (Nastavitev RF zrcaljenja zaslona).
- Nekatere omrežne funkcije morda zaradi zrcaljenja zaslona ne bodo na voljo.
- Preverite, ali je naprava združljiva s tehnologijo Miracast. Povezljivost z vsemi napravami, združljivimi s tehnologijo Miracast, ni zagotovljena.
- **1 Izberite [Screen mirroring] (Zrcaljenje zaslona) na osnovnem zaslonu z** gumboma  $\leftarrow$ / $\uparrow$ / $\downarrow$ / $\rightarrow$  in pritisnite ENTER.
- **2 Upoštevajte navodila na zaslonu.**

# <span id="page-12-1"></span><span id="page-12-0"></span>**Posodobitev programske opreme**

- **1** Na osnovnem zaslonu z gumbi  $\leftarrow$ / $\uparrow$ / $\downarrow$ / $\rightarrow$ **izberite možnost [Setup] (Nastavitev).**
- **2 Izberite [Software Update] (Posodobitev programske opreme) z gumboma**  $\mathbf{\hat{+}}/\mathbf{\downarrow}$  **in pritisnite ENTER.**

### x **[Update via Internet] (Posodobitev prek interneta)**

Posodobi programsko opremo predvajalnika prek razpoložljivega omrežja. Preverite, ali ima omrežje internetno povezavo. Za več informacij glejte [»2. korak: Priprave](#page-8-2)  [za omrežno povezavo« \(stran 9\)](#page-8-2).

### ■ **[Update via USB Memory]** (Posodobitev prek **pomnilniške naprave USB)**

Posodobi programsko opremo predvajalnika z uporabo pomnilniške naprave USB. Preverite, ali ima mapa za posodobitev programske opreme pravilno ime »UPDATE« in so v njej shranjene vse datoteke s posodobitvami. Predvajalnik lahko prepozna do 500 datotek/map na posamezni ravni, vključno z datotekami/mapami s posodobitvami.

# ö

- Priporočamo, da posodobitev programske opreme izvedete približno vsaka dva meseca.
- Če je stanje vašega omrežja slabo, obiščite spletno stran www.sony.eu/support, prenesite zadnjo različico programske opreme in izvedite posodobitev prek pomnilniške naprave USB.

Na spletni strani so na voljo tudi informacije o funkcijah posodabljanja.

# <span id="page-12-3"></span><span id="page-12-2"></span>**Diski, ki jih lahko predvaja ta predvajalnik**

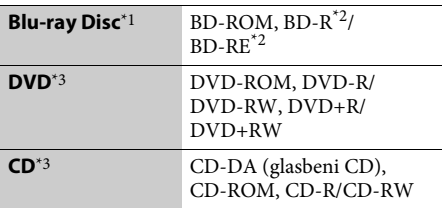

- Ker so nekatere tehnične značilnosti diskov Blu-ray Disc nove ali se še razvijajo, sistem ne bo mogel predvajati nekaterih diskov, odvisno od njihove vrste in različice. Izhodni zvočni signal je odvisen od vira, povezanega izhodnega priključka in izbranih
- zvočnih nastavitev.  $^\ast{}^2$  BD-RE: različica 2.1, BD-R: različice 1.1, 1.2, 1.3, vključno z organskim pigmentom vrste BD-R (LTH). Diskov BD-R, posnetih z računalnikom, ni mogoče
- predvajati, če so elementi PostScript zapisljivi.<br>Sistem ne more predvajati CD-ja ali DVD-ja, ki ni ustrezno posnet. Več informacij je na voljo v priročniku z navodili, priloženemu napravi za snemanje.

### **Področna koda (samo za diske BD-ROM/DVD VIDEO)**

Področna koda je natisnjena na spodnji strani enote, predvajalnik pa omogoča samo predvajanje diskov BD-ROM/DVD VIDEO, označenih z isto področno kodo ali [**@**].

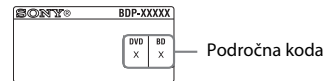

# <span id="page-13-1"></span><span id="page-13-0"></span>**Vrste datotek, ki jih lahko predvaja ta predvajalnik**

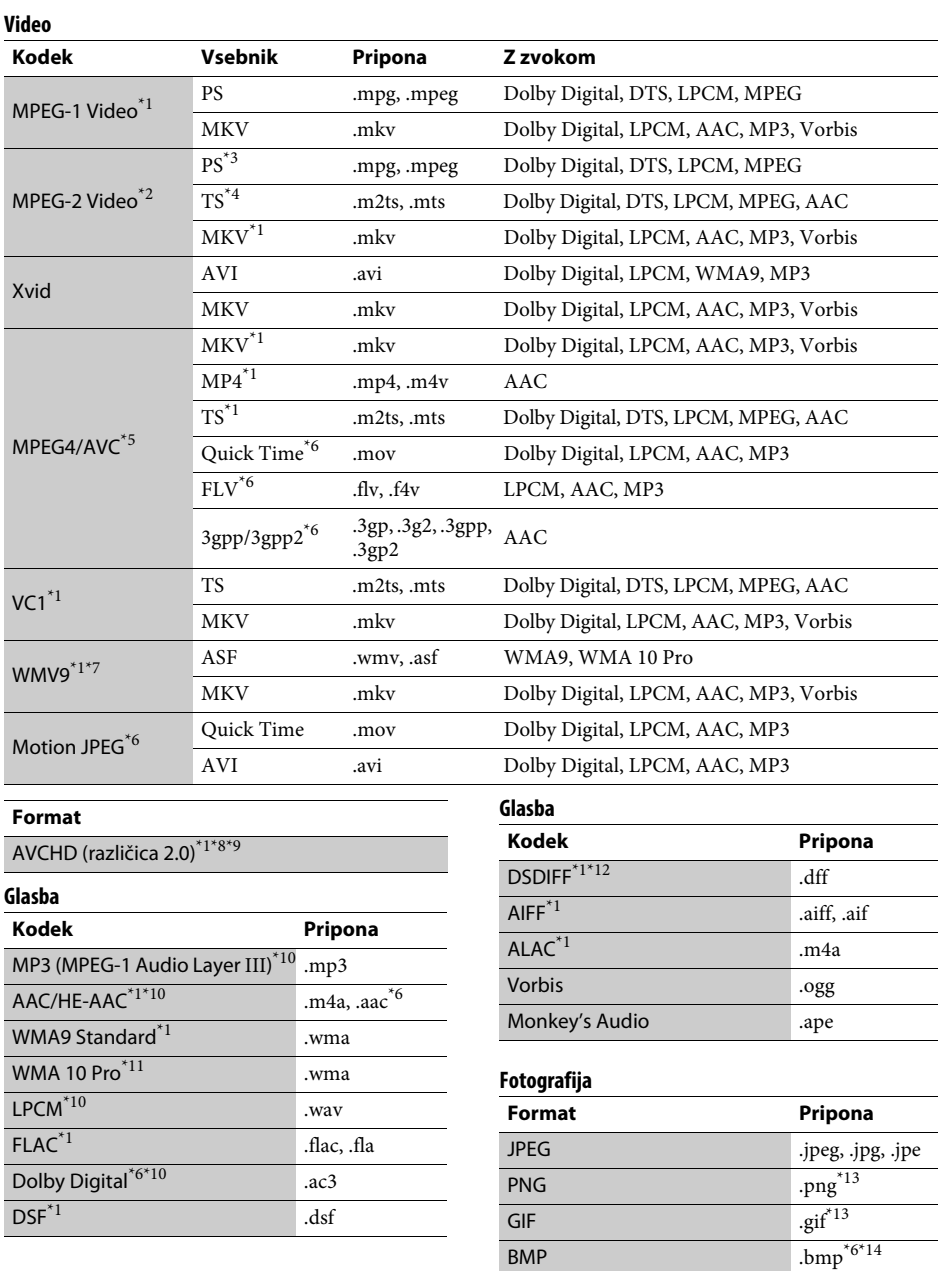

- \*1 Predvajalnik morda ne bo predvajal tega formata datotek v strežniku DLNA (samo pri modelu
- BDP-S3700). \*2 Predvajalnik v strežniku DLNA omogoča samo predvajanje video vsebine s standardno ločljivostjo
- (samo pri modelu BDP-S3700). \*3 Predvajalnik ne predvaja formata datotek DTS
- v strežniku DLNA (samo pri modelu BDP-S3700). \*4 Predvajalnik omogoča le predvajanje datotek v obliki Dolby Digital v strežniku DLNA
- 
- (samo pri modelu BDP-S3700). \*5 Predvajalnik podpira AVC do ravni 4.1. \*6 Predvajalnik ne predvaja tega formata datotek v strežniku DLNA (samo pri modelu BDP-S3700). \*7 Predvajalnik podpira WMV9 do ravni
- 
- Advance Profile. \*8 Predvajalnik podpira hitrost sličic do 60 sličic/
- sekundo.<br><sup>\*9</sup> Predvajalnik omogoča predvajanje datotek AVCHD, ki so posnete z digitalno videokamero ipd. Disk z datotekami AVCHD se ne bo predvajal, če ni
- ustrezno posnet.  $*10$  Predvajalnik lahko predvaja datoteke ».mka«. (Te datoteke ni mogoče predvajati v strežniku
- $^\mathrm{*11}$  DLNA (samo pri modelu BDP-S3700).) \*11 Predvajalnik ne omogoča predvajanja kodiranih
- datotek, kot so datoteke Lossless. \*12 Predvajalnik ne omogoča predvajanja datotek,
- $\,^{\ast 13}$  Predvajalnik ne predvaja animiranih datotek PNG  $\,^{\ast 13}$
- ali GIF.  $\,^{\ast 14}$  Predvajalnik ne podpira 16-bitnih datotek BMP.

### $\boldsymbol{\omega}$

- Nekaterih datotek morda ne bo mogoče predvajati, odvisno od formata datotek, kodiranja datotek, posnetega stanja ali stanja strežnika DLNA (samo pri modelu BDP-S3700).
- Nekaterih datotek, ki so bile računalniško spremenjene, morda ne bo mogoče predvajati.
- V nekaterih datotekah morda ne bo omogočena uporaba funkcij hitrega pomikanja naprej ali nazaj.
- Predvajalnik ne omogoča predvajanja kodiranih datotek, kot so datoteke DRM.
- Predvajalnik lahko prepozna naslednje datoteke ali mape na diskih BD, DVD in CD ter v napravah USB:
	- največ do map na 9. ravni, vključno s korensko mapo,
	- do 500 datotek/map na posamezni ravni.
- Predvajalnik lahko prepozna naslednje datoteke ali mape, shranjene v strežniku DLNA (samo pri modelu BDP-S3700):
	- do map na 19. ravni;
	- do 999 datotek/map na posamezni ravni.
- Predvajalnik podpira hitrost sličic: – do 60 sličic/sekundo le za AVCHD (MPEG4/AVC),
	- do 30 sličic/sekundo za druge video kodeke.
- Predvajalnik podpira video bitno hitrost do 40 Mb/s.
- Nekatere naprave USB morda ne bodo delovale s tem predvajalnikom.
- Predvajalnik lahko prepozna naprave za količinsko shranjevanje (MSC) (kot je bliskovni pomnilnik ali disk HDD), naprave za zajemanje mirujoče slike (SICD) in tipkovnice s 101 tipko.
- Če želite preprečiti poškodbe podatkov ali okvaro pomnilniške naprave USB ali drugih naprav, pred priključevanjem ali odstranjevanjem pomnilniške naprave USB izklopite predvajalnik.
- Predvajanje videodatotek z visoko bitno hitrostjo na podatkovnem CD-ju bo morda moteno. Za te datoteke je priporočeno, da so shranjene na podatkovnem DVD-ju ali podatkovnem disku BD.

# <span id="page-15-0"></span>**Tehnični podatki**

#### **Sistem**

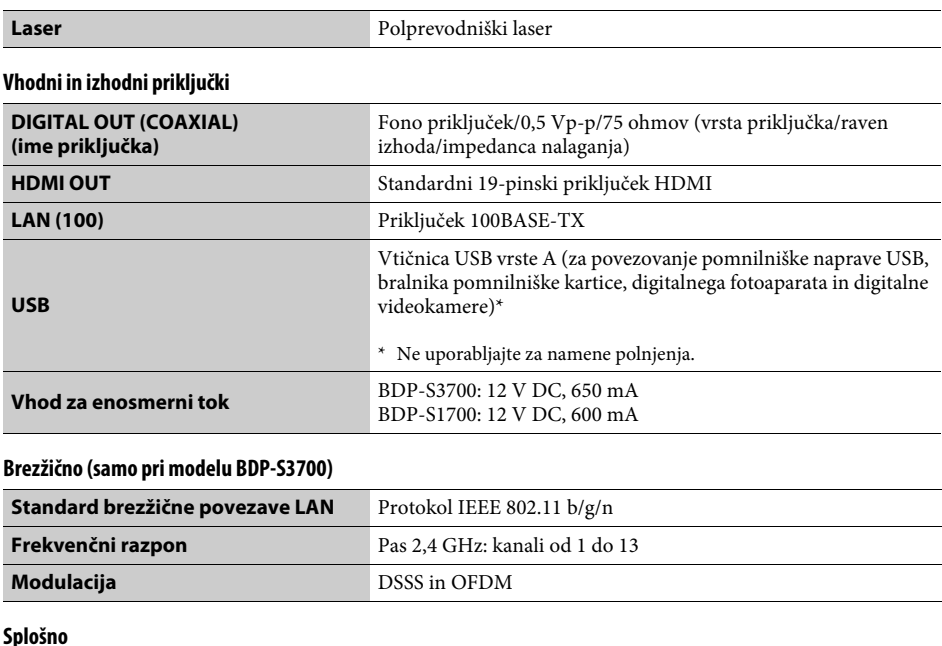

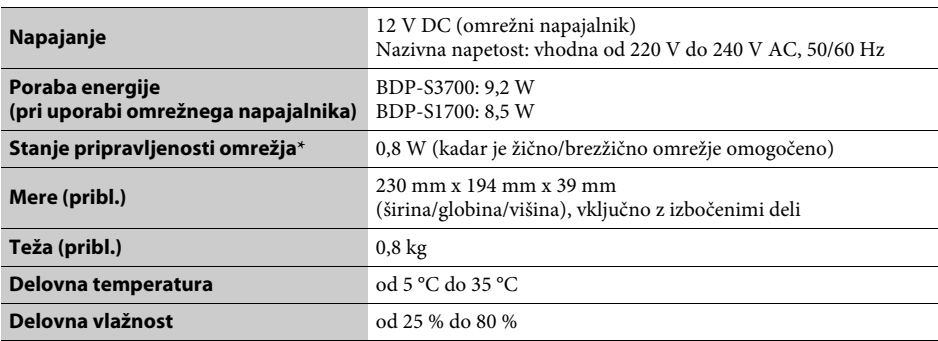

\* V meniju [Network Settings] (Omrežne nastavitve) možnost [Remote Start] (Oddaljeni zagon) nastavite na [On] (Vklopljeno) in izklopite predvajalnik, da aktivirate stanje pripravljenosti omrežja.

#### **Priložena dodatna oprema**

- Omrežni napajalnik
- (AC-L1210WW) (1)
- Napajalni kabel (1)
- Daljinski upravljalnik (1)
- Bateriji R03 (velikost AAA) (2)

Tehnični podatki in oblika se lahko spremenijo brez obvestila.

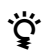

z Koristne namige, nasvete in informacije o izdelkih in storitvah Sony najdete na spletnem mestu: www.sony.eu/myproducts/

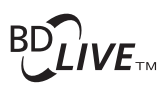

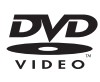

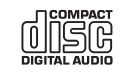

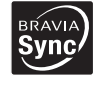

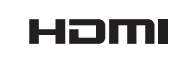

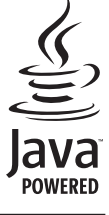

http://www.sony.net/

4-579-662-**12**(1) (SL)

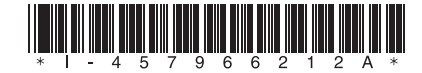